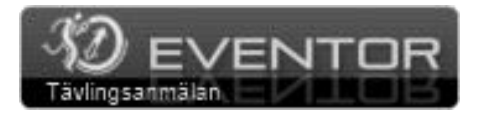

Eventor är Svenska Orienteringsförbundets centrala IT-system, som bland annat hanterar tävlingsprogram, anmälan, resultat och rapportering.

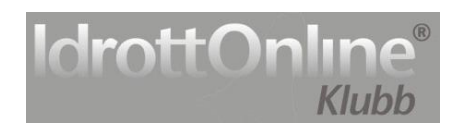

IdrottOnline (www.idrottonline.se) är RF:s IT-verktyg för kommunikation och administration.

Eventor hämtar sina personuppgifter från orienteringsklubbarnas medlemsregister i Idrottonline.

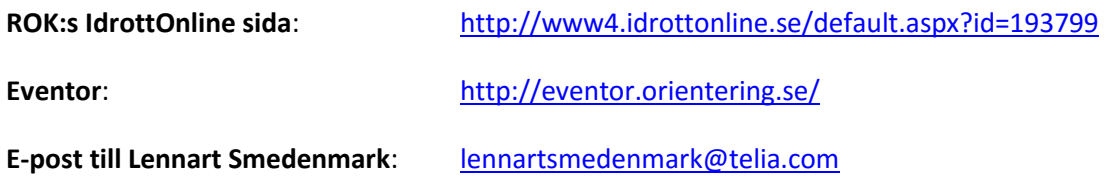

# **Inloggning i IdrottOnline och Eventor**

Användarkonton i IdrottOnline och Eventor är personliga, vilket innebär att du använder ditt eget användarnamn och lösenord för att logga in och t ex anmäla dig. Samma inloggningsuppgifter används i både IdrottOnline och Eventor.

För att kunna logga in behöver följande två villkor vara uppfyllda:

- 1. Du ska vara medlem i Ronneby OK och finnas i klubbens medlemsregister med personnummer och e-postadress.
- 2. IdrottOnline-administratören i Ronneby OK ska ha gett dig inloggningsrättigheter till ROK:s IdrottOnline-sida.

### **Frågor och svar – För klubbmedlemmar**

### **Hur får jag inloggningsuppgifter till IdrottOnline?**

För att få inloggning i IdrottOnline och Eventor (samma inloggning!) måste du först vara medlem i Ronneby OK. Om du ännu inte är medlem kontaktar du först klubbens kassör (se nedan) eller någon i ungdomskommittén.

Är du medlem och behöver inloggning kontaktar du klubbens kassör Lennart Smedenmark, [lennartsmedenmark@telia.com](mailto:lennartsmedenmark@telia.com) alt Tompa thomas\_johannesson@yahoo.se. De är administratörer i IdrottOnline och kan beställa inloggningsuppgifter till dig.

Efter någon dag så ska du få ett e-post med dina inloggningsuppgifter.

## **Jag har inloggningsuppgifter till en annan idrottsklubbs IdrottOnline-sida. Kan jag använda samma inloggning på min klubbs IdrottOnline-sida och i Eventor?**

Ja, om du är medlem i ROK och är registrerad som aktiv i orientering. Lennart kan lägga till/uppdatera medlemsregistret så att dessa krav uppfylls.

## **Min klubbadministratör har lagt till mig med fullständiga uppgifter i medlemsregistret i IdrottOnline, och jag har fått inloggningsuppgifter med e-post och kan logga in på klubbens IdrottOnline-sida. Men jag kan inte logga in i Eventor. Vad är fel?**

Om du nyligen blivit tillagd i IdrottOnline har uppgifterna inte hunnit kopieras över till Eventor

än. Det sker en gång i timmen. Med andra ord, ha tålamod och vänta en stund!

### **Vad ska jag göra när jag fått e-postmeddelandet med inloggningsuppgifter?**

Nu kan du använda dessa uppgifter för att logga in i Eventor och ROK:s hemsida i IdrottOnline [\(http://www4.idrottonline.se/default.aspx?id=193799\)](http://www4.idrottonline.se/default.aspx?id=193799). Inloggning sker genom att först klicka på hänglåset uppe till höger på sidan och därefter mata in användarnamn och lösenord följt av ett klick på Logga in. Vi rekommenderar att du direkt byter ditt användarnamn och lösenord, via Min sida på Idrott Online, ett starkt lösenord (www.testalosenord.se) som du själv enkelt kommer ihåg men som är svårt, för att inte säga omöjligt, att gissa sig till för någon annan.

### **Jag har flyttat/bytt telefonnummer. Hur ändrar jag uppgifterna?**

Har du användarkonto i IdrottOnline, logga in på ROK:s IdrottOnline-sida in via hänglåset uppe till höger och klicka på fliken Min sida högst upp på sidan. Där kan du ändra uppgifterna.

Har du inget användarkonto i IdrottOnline så be Lennart ändra uppgifterna i medlemsregistret i IdrottOnline.

### **Jag vill byta e-postadress. Hur gör jag?**

Logga in på ROK:s IdrottOnline-sida via hänglåset uppe till höger och klicka på fliken Min sida högst upp på sidan. Väl inne på Min sida, klicka på fliken Kommunikation längst till höger.

Där kan du ändra mailadress samt andra kommunikationsidentiteter.

#### **Jag vill byta lösenord. Hur gör jag?**

Logga in på ROK:s IdrottOnline-sida via hänglåset uppe till höger och klicka på fliken Min sida högst upp på sidan. Väl inne på Min sida, klicka på fliken Lösenord längst till höger. Skriv in det gamla lösenordet följt av det nya lösenordet två gånger. Tänk på att välja ett starkt lösenord (www.testalosenord.se). Välj Avsluta och spara.

#### **Jag har glömt mitt lösenord. Hjälp!**

Gå till ROK:s IdrottOnline-sida. Klicka på hänglåset längst upp till höger så inloggningsrutan kommer upp. Klicka sedan på Glömt lösenordet? Fyll i ditt personnummer och den epostadress du har i IdrottOnline och klicka på Skicka. Lösenordet skickas till e-postadressen.